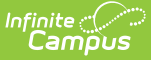

## **Missing Assignment Scheduler**

Last Modified on 03/11/2024 2:29 pm CDT

## Creating a New [Notification](http://kb.infinitecampus.com/#creating-a-new-notification-schedule) Schedule

Tool Search: Missing Assignments, Assignment Scheduler, Missing, Assignment

The Missing Assignment Scheduler allows districts to select a day and time for Campus to send missing assignment messages. Missing assignment information is based on the start date and the due dates of assignments and the scores entered in the teacher's [Grade](https://kb.infinitecampus.com/help/scoring-assignments-in-the-grade-book) Book.

Messages are only sent for assignments marked as Missing.

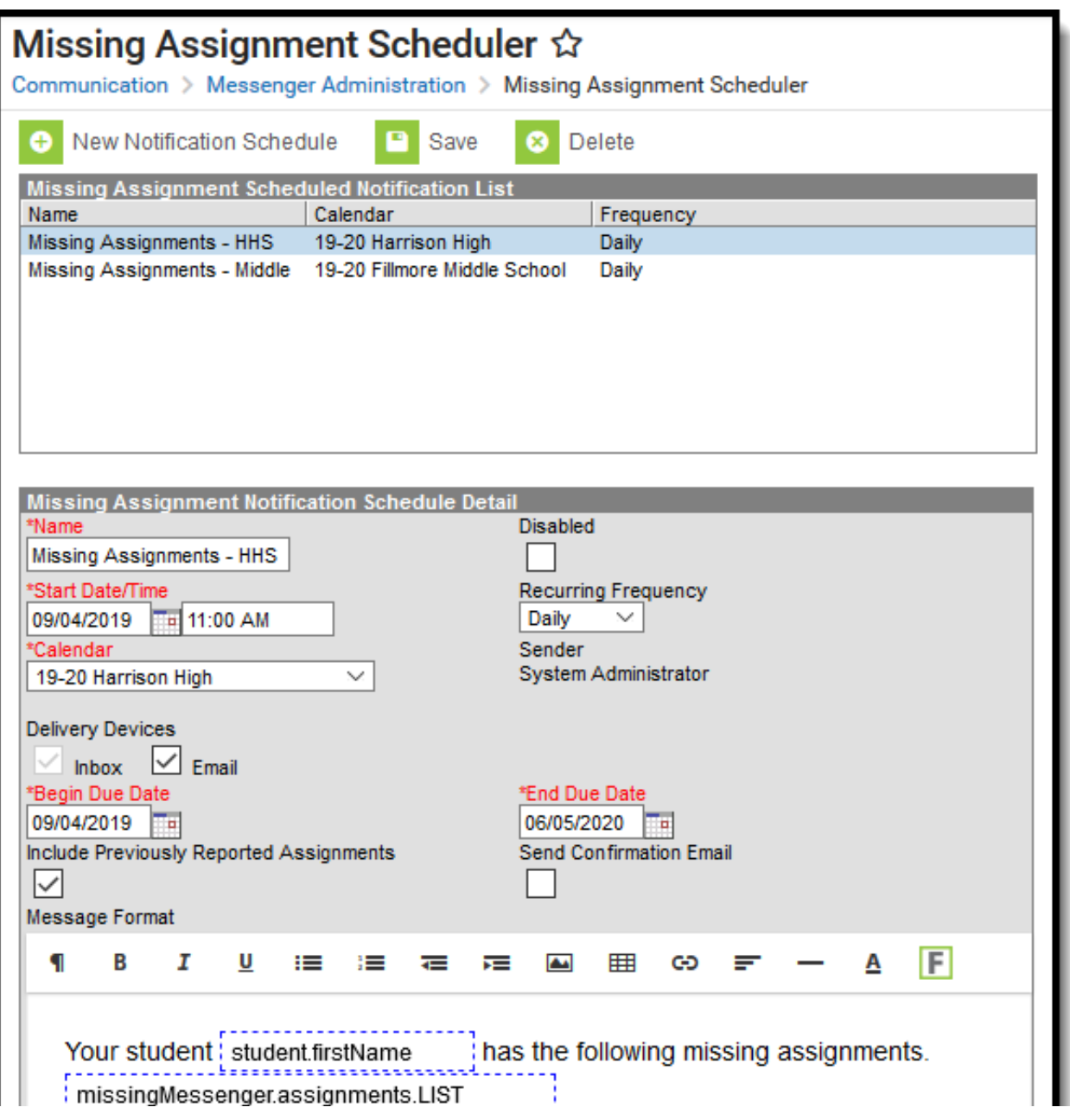

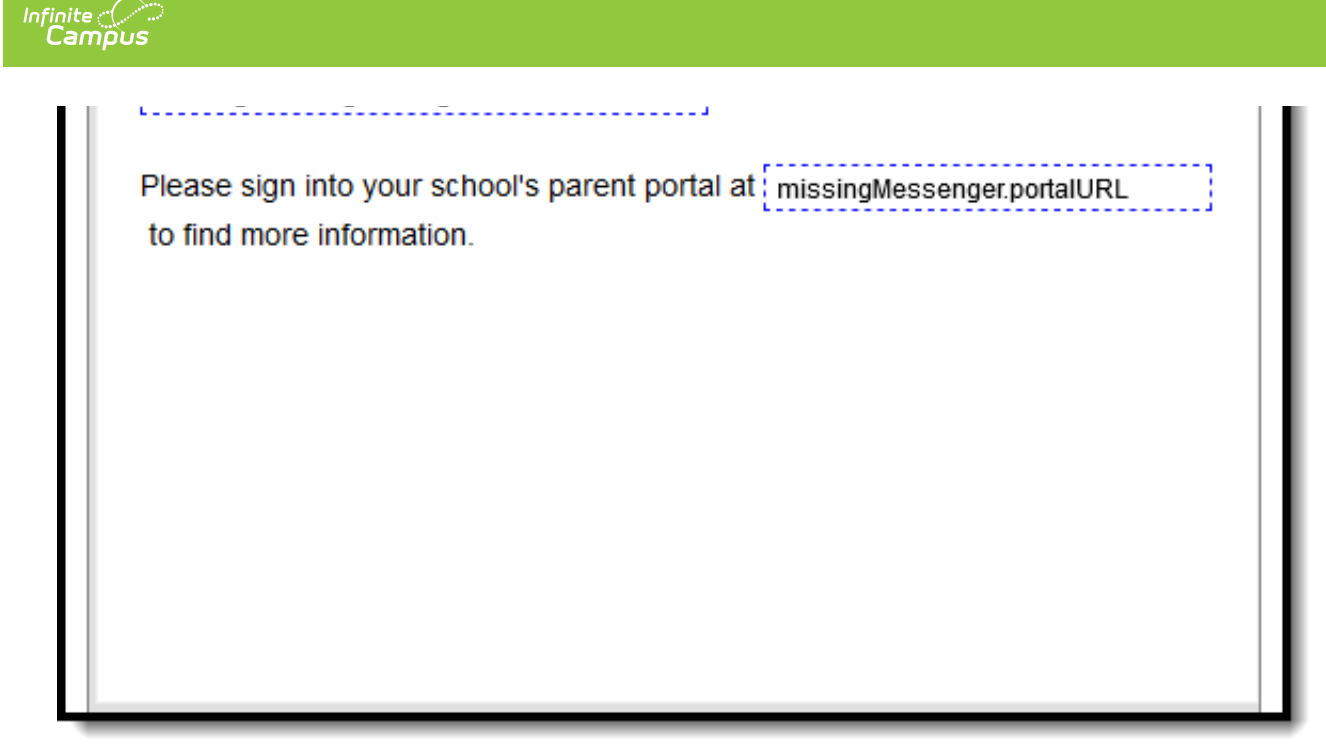

Missing Assignments Scheduler Editor

## **Creating a New Notification Schedule**

Tool Search: Missing Assignment Scheduler

- 1. Click **New Notification Schedule**.
- 2. Use the information in the following table to complete the fields.

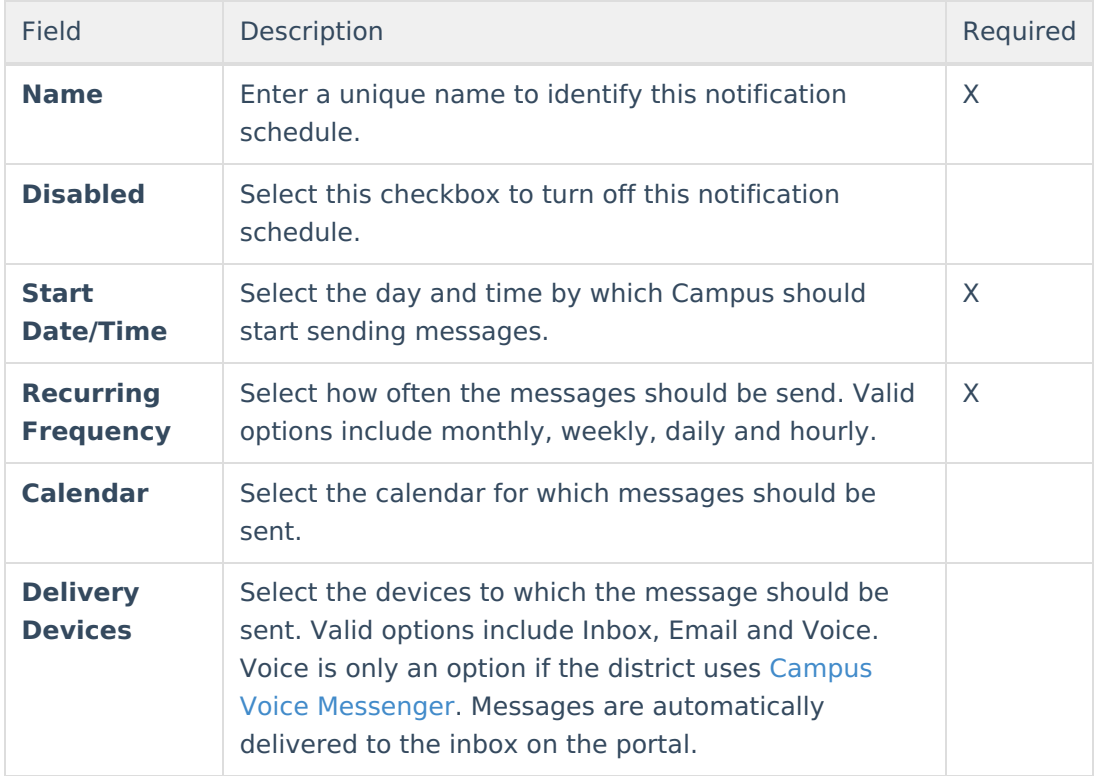

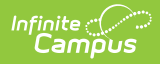

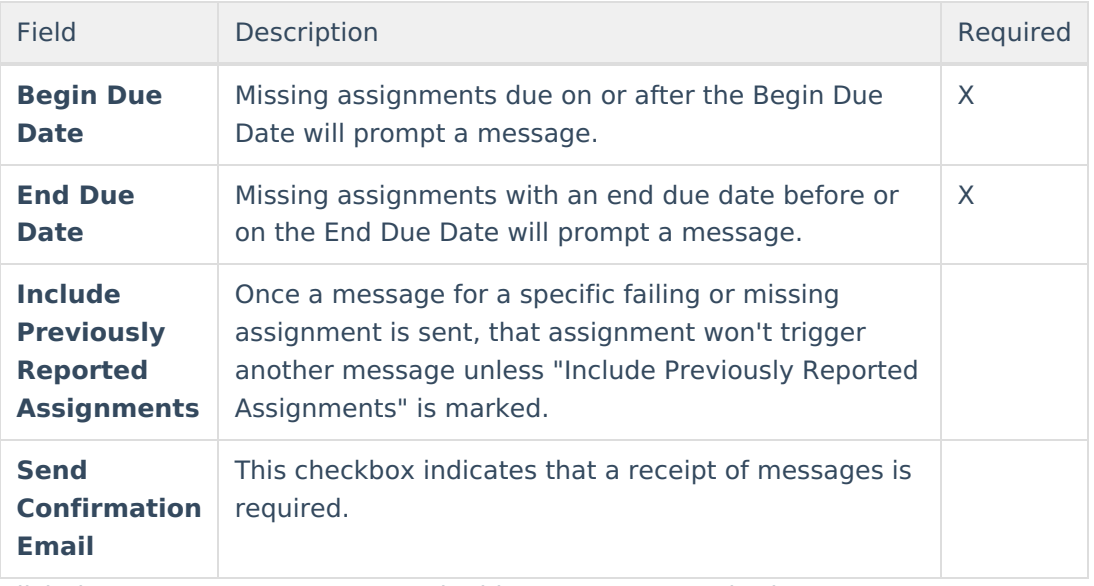

3. Click the Message Format area and add/remove any required text.

4. Click the **Save** button.